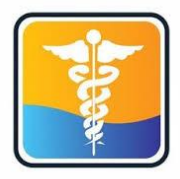

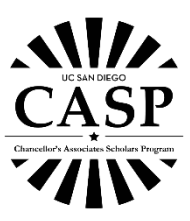

## **MyStudentChart Tutorial and Information**

With the recent changes due to COVID-19, students are asked to use MyStudentChart to avoid overflow in Student Health Services. See below for their hours, location, and advice on what to do if you're sick.

For their business hours, visit [https://wellness.ucsd.edu/studenthealth/about/Pages/hours](https://wellness.ucsd.edu/studenthealth/about/Pages/hours-location.aspx)[location.aspx.](https://wellness.ucsd.edu/studenthealth/about/Pages/hours-location.aspx)

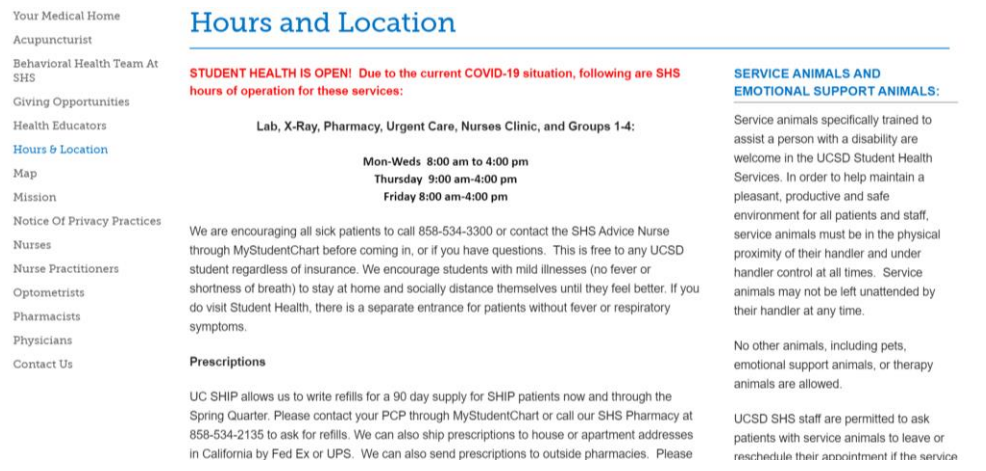

**However, if you have an emergency, please call 911 and seek urgent care. You can find nearby locations here** <https://wellness.ucsd.edu/studenthealth/emergency/Pages/default.aspx>

**For immediate attention from your physician, directly call the clinic.**

## **How to Access MyStudentChart**

You can access MyStudentChart online at<https://mystudentchart.ucsd.edu/shs/> or through the mobile app. For more information on how to navigate MyStudentChart app, click on the link below: <https://wellness.ucsd.edu/studenthealth/PublishingImages/Lists/PSA%20List/AllItems/videovisit.pdf>

• Sign in with your UCSD Student AD Login

You will see this page when you log in. Take a moment to browse the site and see what resources/tools are available.

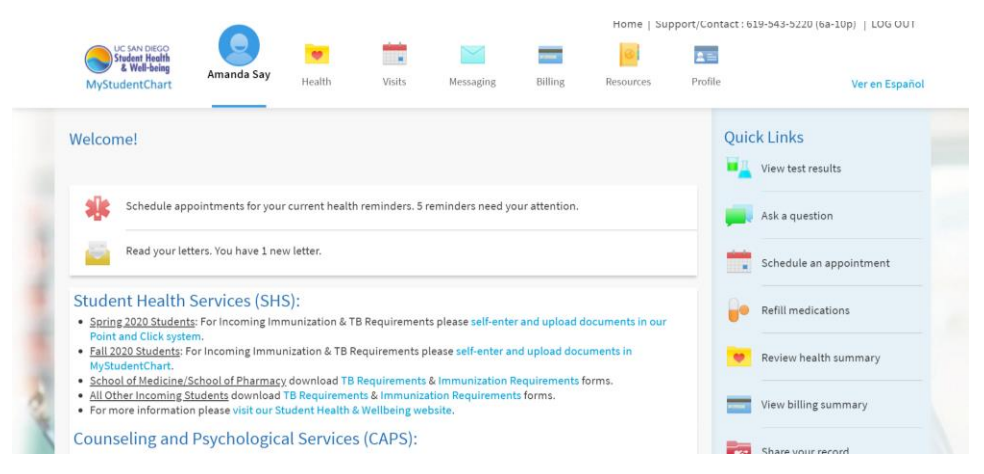

## **How to Ask a Question**

If you're looking for something specific and need to talk to a professional, follow the directions below.

• **Ask a nurse:** Go to 'Messaging' on the top bar → Click on 'Send a Message'

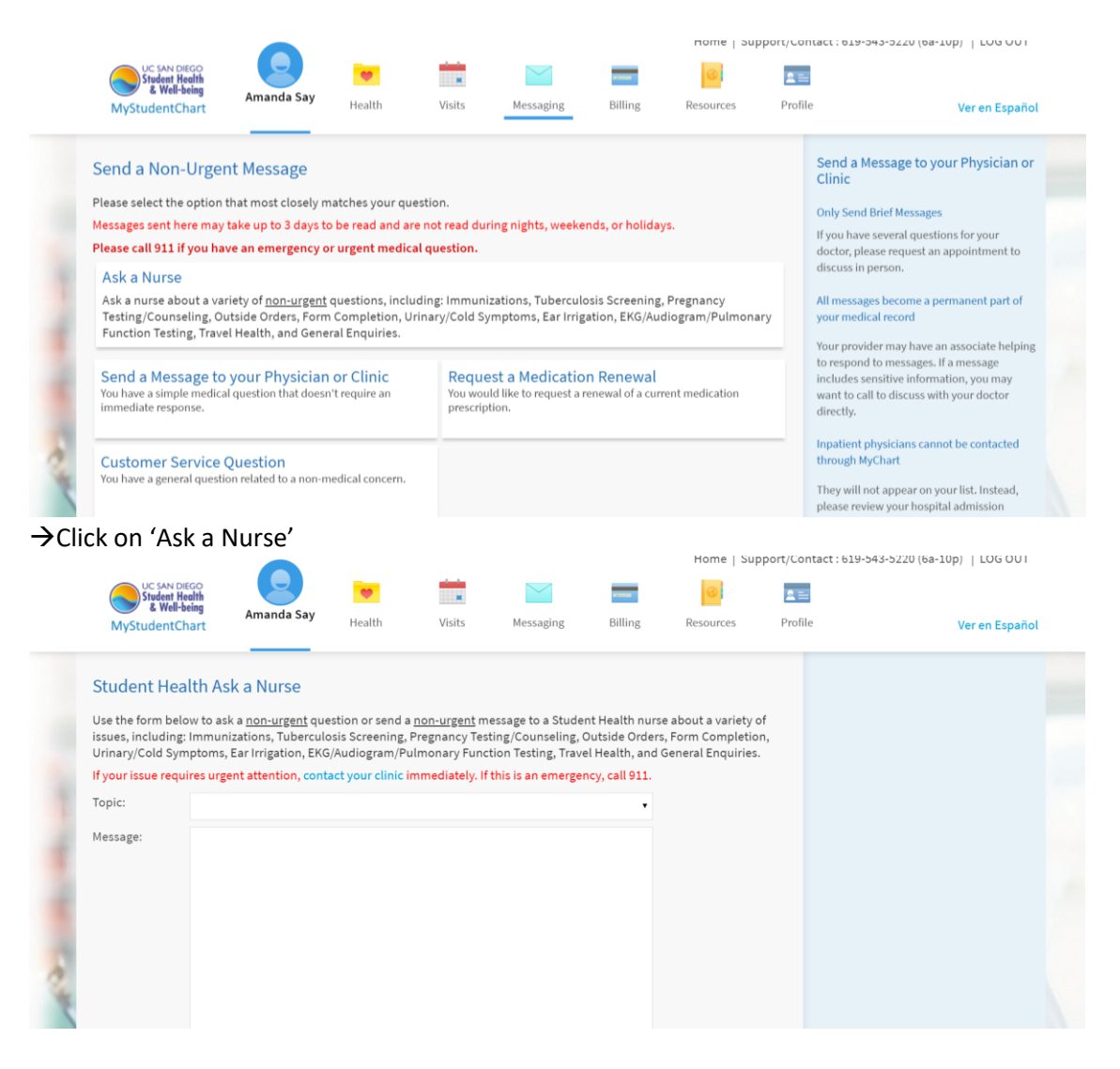

## **How to Schedule an Appointment**

Go to 'Visits' on the top bar  $\rightarrow$  'Schedule an Appointment'

o If your reason for scheduling an appointment is not there, click 'contact us' on the far right side of the page or visit

[https://mystudentchart.ucsd.edu/SHS/inside.asp?mode=showForm&formname=UcCont](https://mystudentchart.ucsd.edu/SHS/inside.asp?mode=showForm&formname=UcContactClinic) [actClinic](https://mystudentchart.ucsd.edu/SHS/inside.asp?mode=showForm&formname=UcContactClinic)

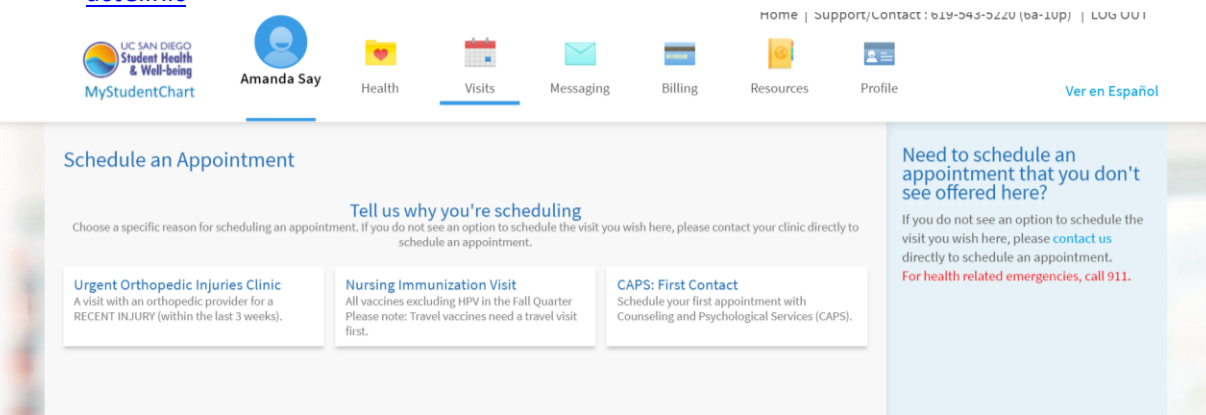